## Thermo fisher RAWファイル 変換

 $RAW \rightarrow imdx$ 

IMDX コンバーター起動、RAWファイル 選択

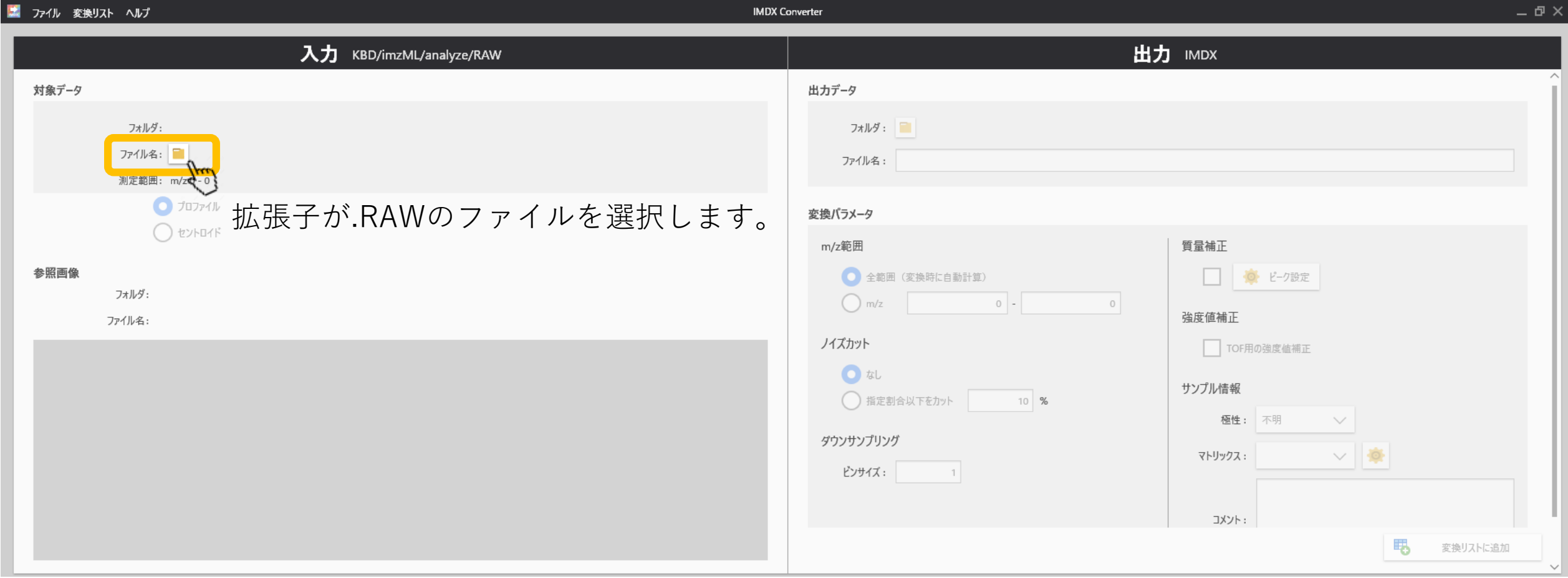

### データ点数が表示されます

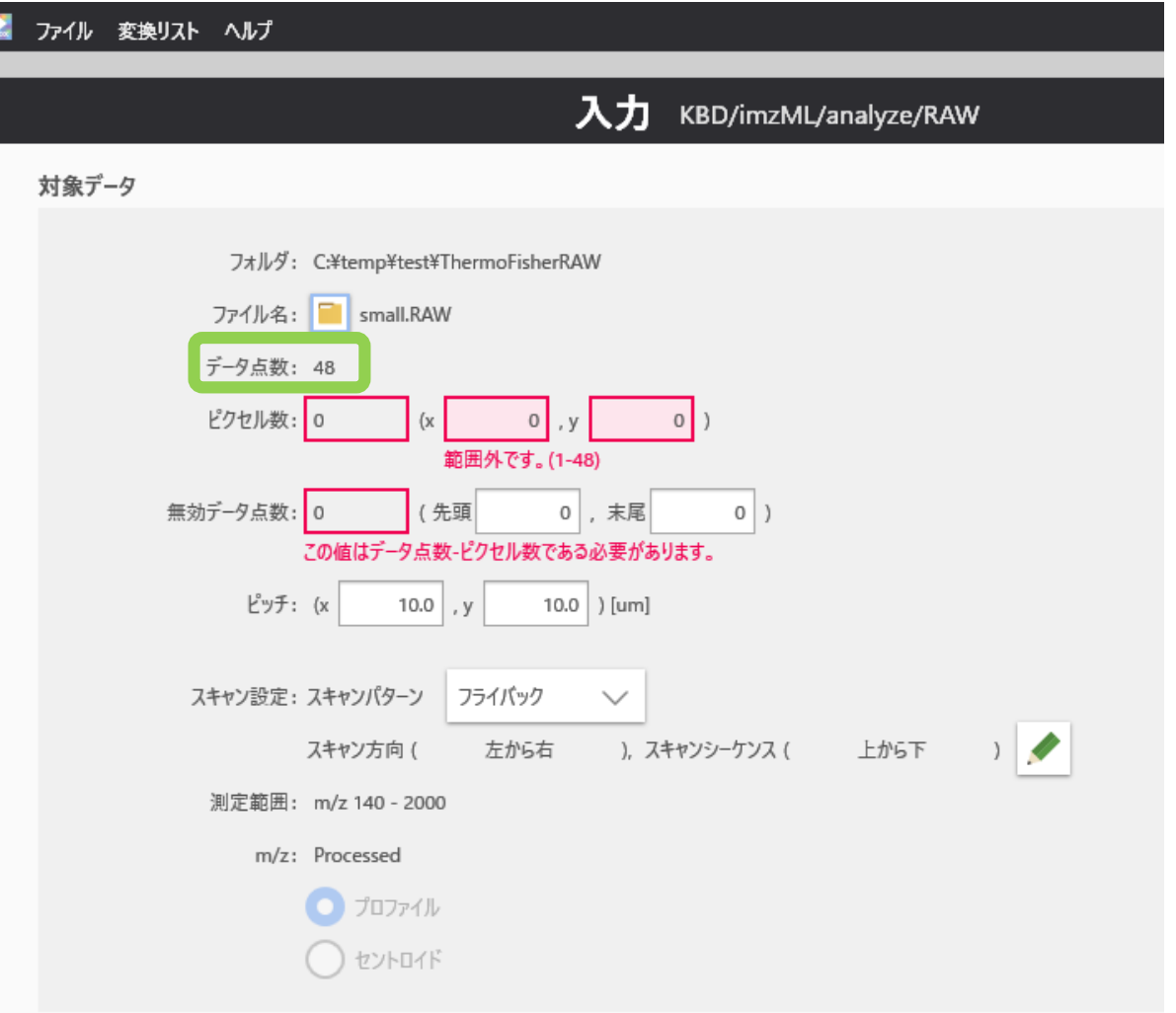

### MSイメージの横(x)と縦(y)の点数を入力

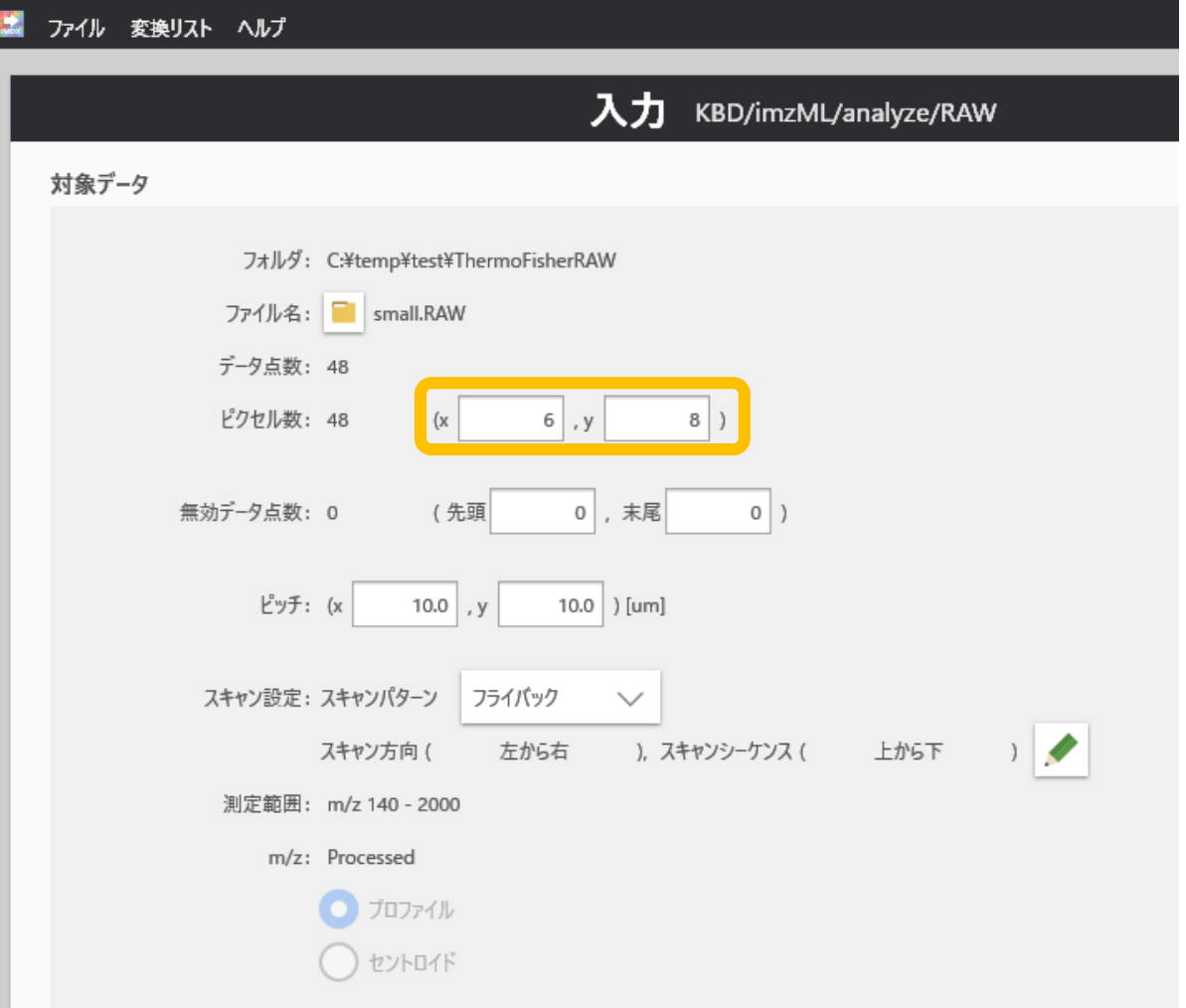

#### データの先頭や末尾に余分な測定点があ る場合は"無効データ点数"を入力

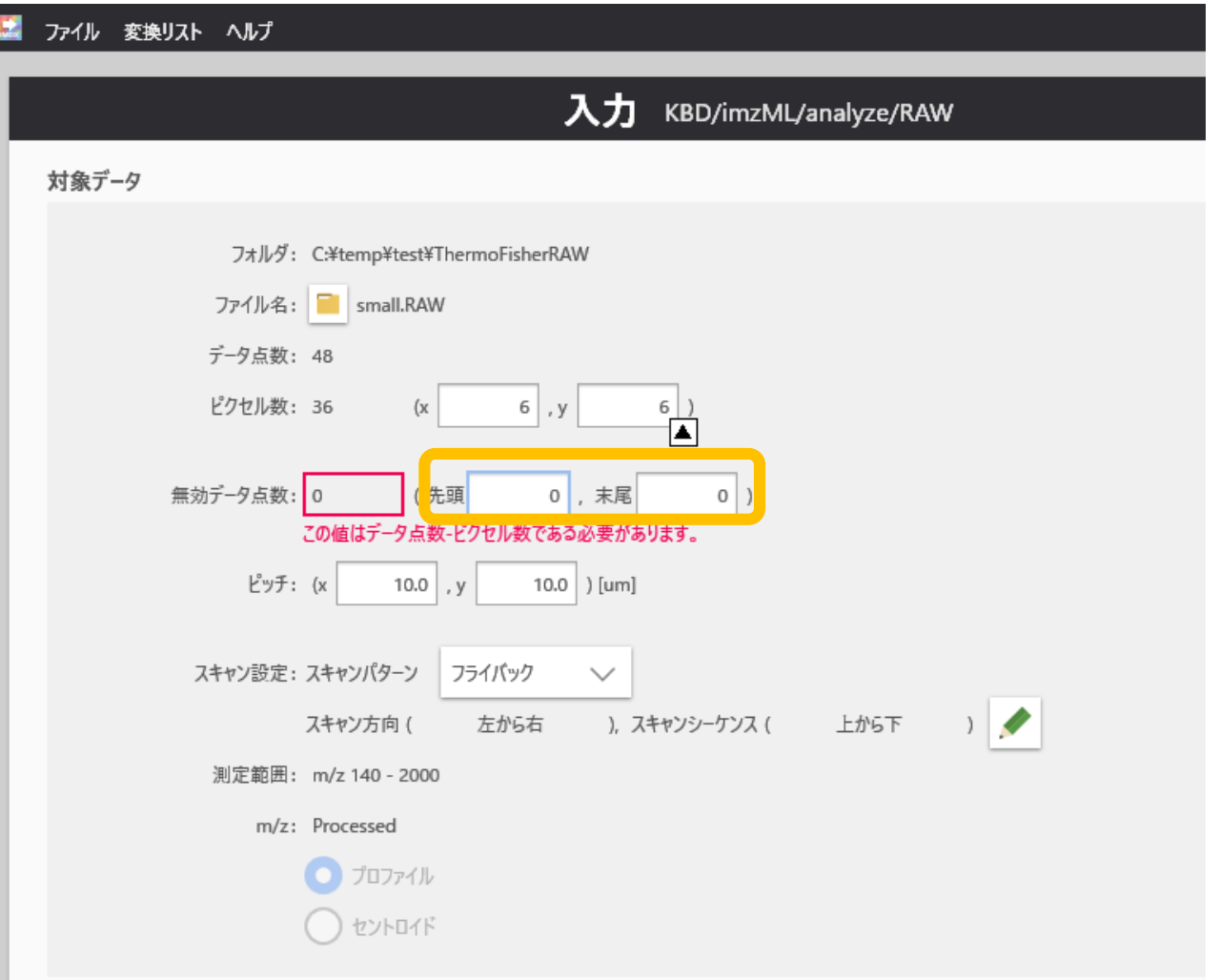

データ点数=ピクセル数+無効データ点数 でないといけません。

![](_page_5_Picture_10.jpeg)

#### 測定点のピッチを入力

![](_page_6_Picture_4.jpeg)

#### 測定のスキャンの情報を入力

![](_page_7_Picture_4.jpeg)

![](_page_8_Picture_0.jpeg)

フライバック スキャン方向が一定

![](_page_8_Picture_2.jpeg)

#### スキャン方向 =第1スキャンの進行方向

スキャンパターン:フライバック スキャン方向 :左から右

スキャンパターン:ジグザグ スキャン方向 :左から右

![](_page_9_Picture_3.jpeg)

![](_page_9_Picture_4.jpeg)

スキャンパターン:フライバック スキャン方向 :右から左

![](_page_9_Picture_6.jpeg)

スキャンパターン:ジグザグ スキャン方向 :右から左

![](_page_9_Picture_8.jpeg)

スキャンシーケンス =第1スキャンに対する第2スキャン以降の進行方向

スキャンパターン :フライバック スキャン方向 : 左から右 スキャンシーケンス :上から下

![](_page_10_Picture_105.jpeg)

![](_page_10_Picture_3.jpeg)

![](_page_10_Picture_4.jpeg)

スキャンパターン :フライバック スキャン方向 :下から上 スキャンシーケンス :右から左 5 4 3 2 1 スキャンパターン :ジグザグ スキャン方向 :下から上 スキャンシーケンス :左から右 1 2 3 4 5

#### スキャンシーケンス

- スキャン方向
	- 第1スキャンの方向
- スキャンシーケンス
	- 第1スキャンに対する第2スキャン以降の進行方向
- ⇒スキャン方向が「左から右」、スキャンシーケンスが「右から左」

![](_page_11_Picture_54.jpeg)

スキャン方向が「左から右」ならスキャンシーケンスは 「上から下」または「下から上」に設定します

![](_page_11_Figure_9.jpeg)

![](_page_11_Figure_10.jpeg)

# サンプリング間隔

![](_page_12_Picture_17.jpeg)

#### 設定が完了したら、"変換リストに追加" 、 ,,, コンバート実行" を押します。

![](_page_13_Picture_26.jpeg)

![](_page_13_Picture_27.jpeg)

**In the Contract of Street** 

コンパート実